## **How to RETRIEVE Power Usage Alerts in SmartHub**

## **SmartHub Web**

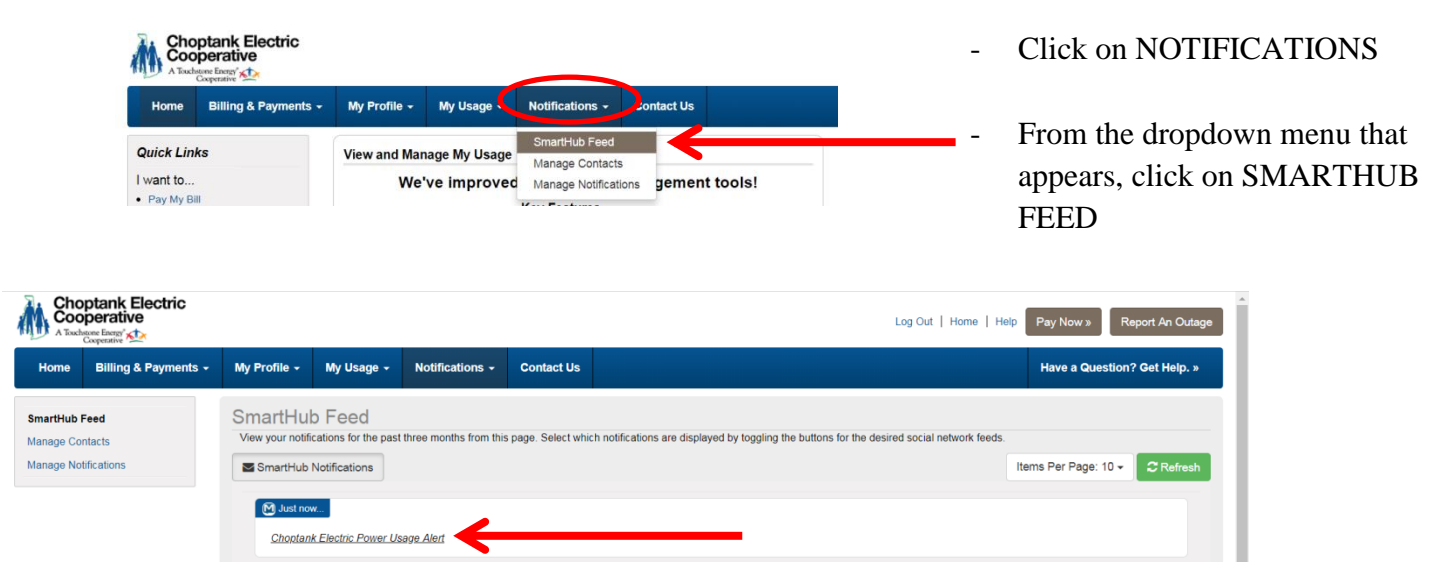

Click on the link for the Alert that you want to view

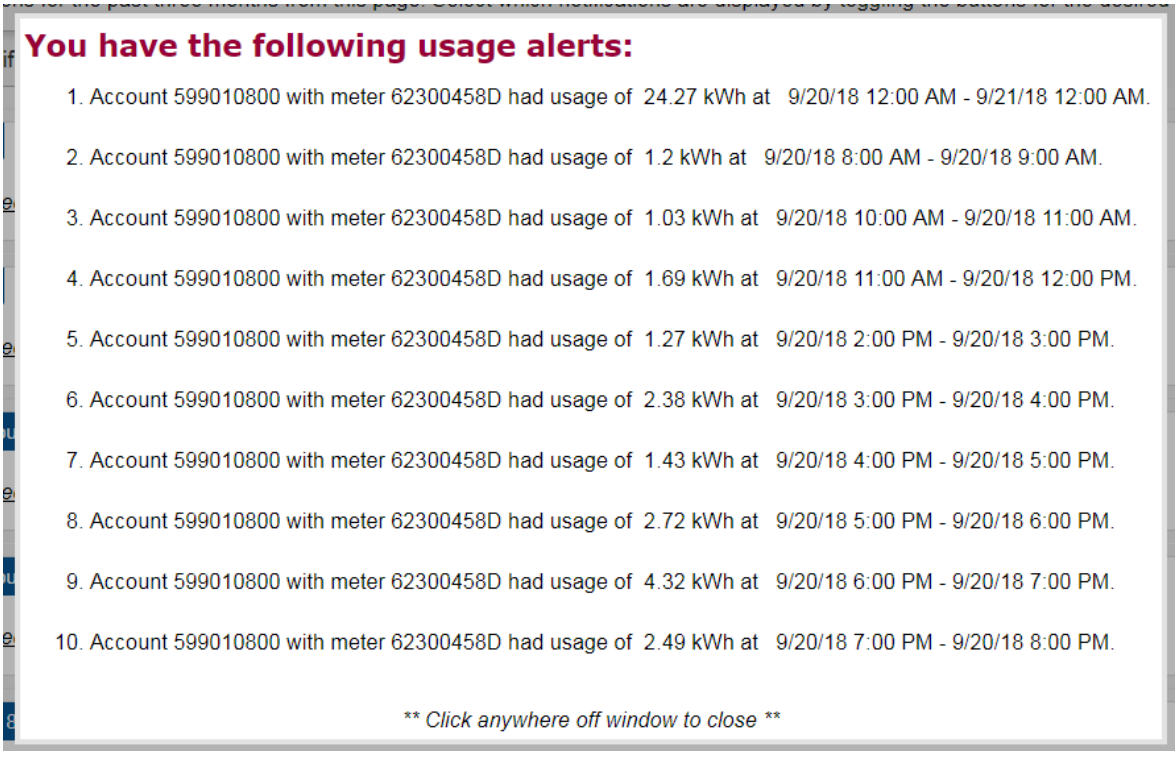

You will then be presented with the alerts from the date you selected. To exit this window, simply click anywhere outside of the presented window to close it.

## **SmartHub Mobile**

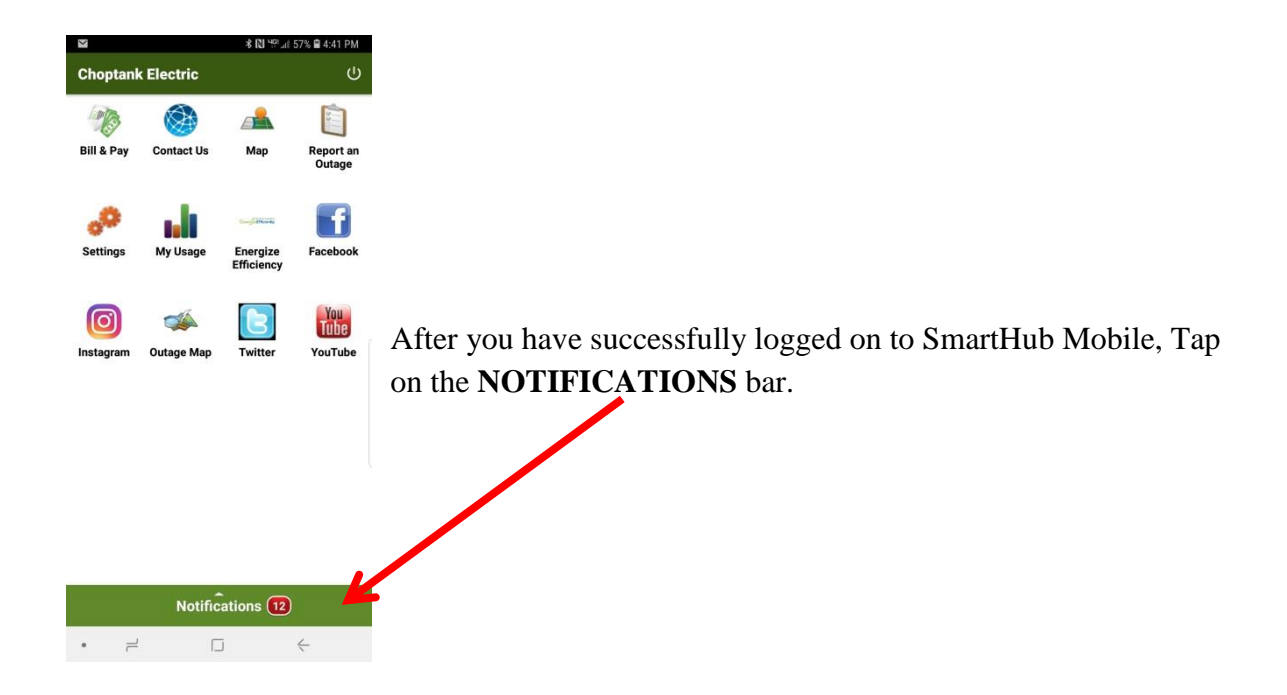

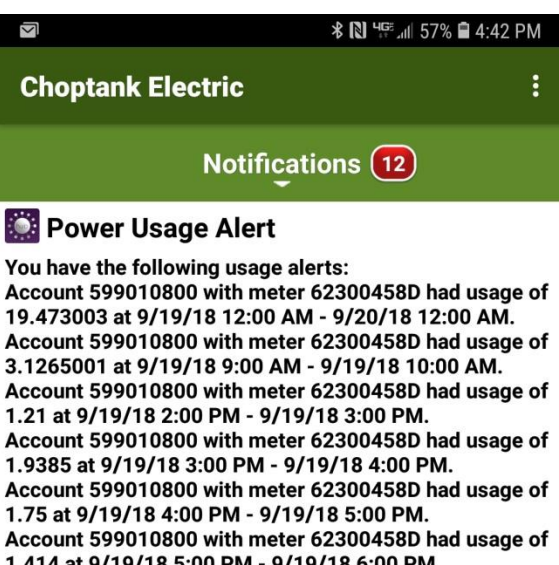

1.414 at 9/19/18 5:00 PM - 9/19/18 6:00 PM. Account 599010800 with meter 62300458D had usage of 1.8835 at 9/19/18 6:00 PM - 9/19/18 7:00 PM. Account 599010800 with meter 62300458D had usage of 1.36 at 9/19/18 7:00 PM - 9/19/18 8:00 PM.

You are then presented with the Power Usage Alerts by day.